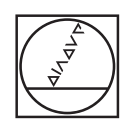

# **HEIDENHAIN**

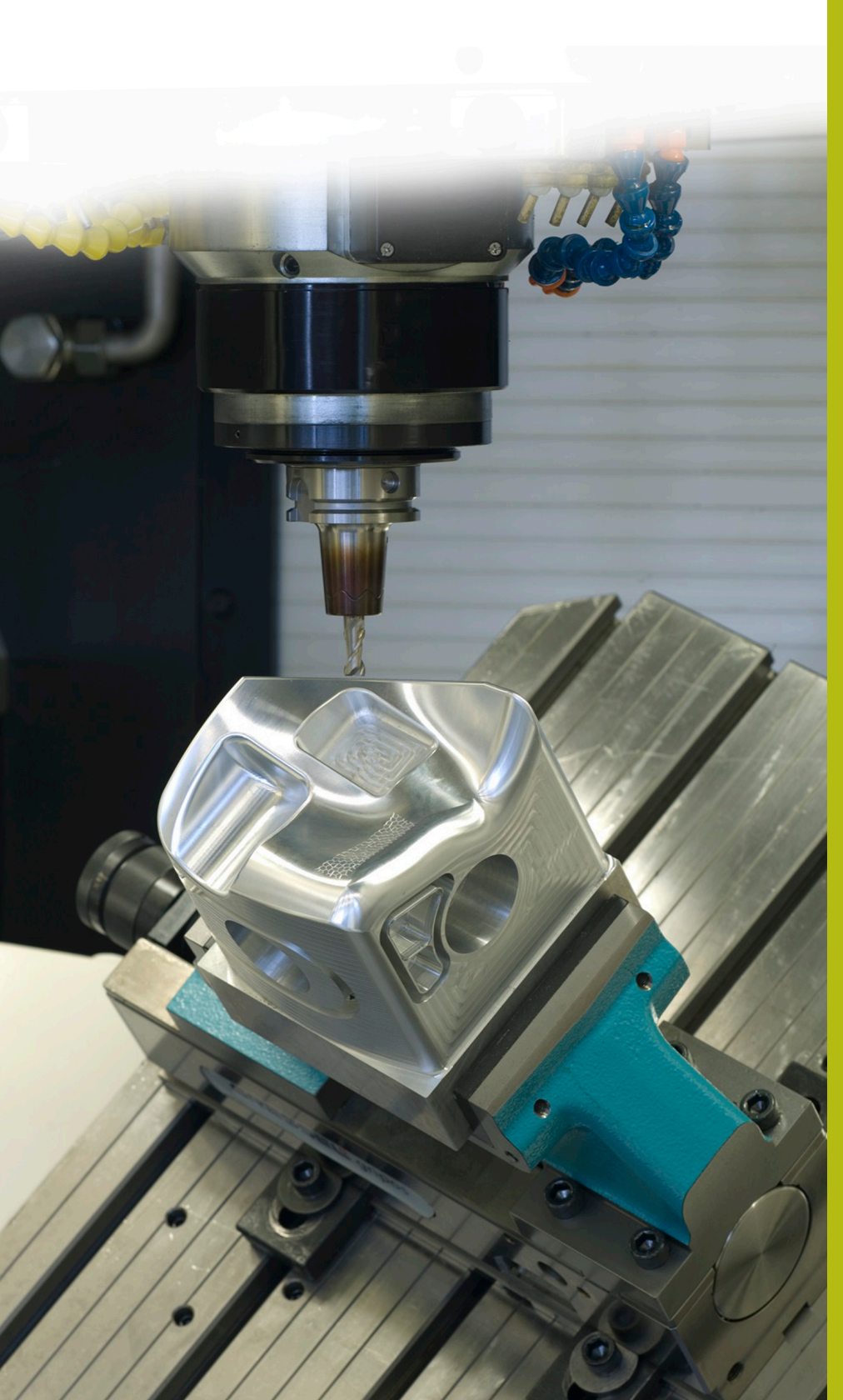

## **Solutions CN**

**Description du programme CN 9025**

**Français (fr) 6/2018**

### **1 Description du programme CN 9025\_fr.h**

Programme CN permettant de graver un texte sur une pièce avec un comptage croissant.

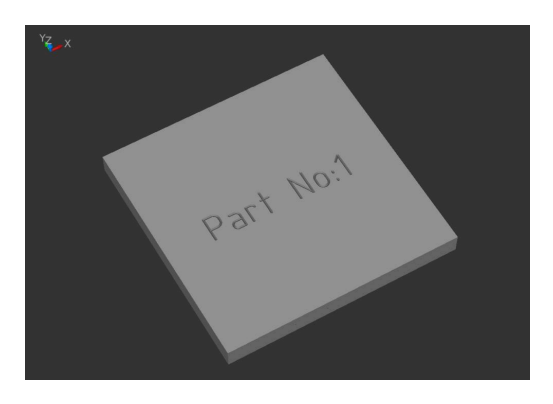

 $\bm \Xi$ 

Pour la TNC 640 : possible à partir du logiciel CN 340 59x-02

Pour la TNC 620 : possible à partir du logiciel CN 734 98x-02

Pour la TNC 320 : possible à partir du logiciel CN 340 55x-06

#### **Consigne**

Vous devez graver un texte sur une pièce. Ce texte doit contenir le nombre continu de pièces. Ce nombre de pièces doit pouvoir être mémorisé entre deux mises hors tension de la CN et le comptage doit pouvoir se poursuivre. Il faut également que l'écran affiche un message lorsque le nombre de pièces défini a été atteint et que le compteur soit réinitialisé.

#### **Description du programme CN 9025\_fr.h**

Dans le programme CN 9025 fr.h, vous définissez d'abord la pièce brute, puis le nombre de pièces à usiner, au paramètre Q10.

La CN ouvre ensuite le tableau T90252\_fr.tab. Si le tableau ne se trouve pas dans le même répertoire que le programme CN, vous devrez modifier le chemin d'accès en conséquence. La CN lit ensuite le nombre actuel de pièces à partir du tableau et l'enregistre au paramètre Q1.

Vous définissez ensuite l'outil de gravure. La CN positionne l'outil à la position de départ du texte à graver en le déplaçant en linéaire. Vous définissez ensuite le texte à graver au paramètre string QS2. La CN transforme alors la valeur quantitative actuelle en un texte qu'elle mémorise au paramètre QS1. La CN compile les deux parties de texte QS2 et QS1 en un seul et même string qu'elle mémorise sous QS3.

Etape suivante : un cycle 225 Gravure est défini. Le paramètre string QS3 est alors défini comme texte à graver. Vous devez adapter les autres paramètres du cycle à votre application.

Une fois que la CN a exécuté le cycle, elle incrémente le nombre de pièces de un tout en vérifiant si la quantité de pièces définie à Q10 est atteinte.

- Si cette quantité n'est pas atteinte, la CN inscrit le nombre de pièces actualisé dans le tableau et ferme le programme CN.
- Si cette quantité est atteinte, la CN affiche un texte à l'écran.  $\blacksquare$ Vous définissez le texte dans le fichier masque 90251\_fr.a. La CN remet ensuite le compteur à un et ferme le programme CN.

#### **Paramètres**

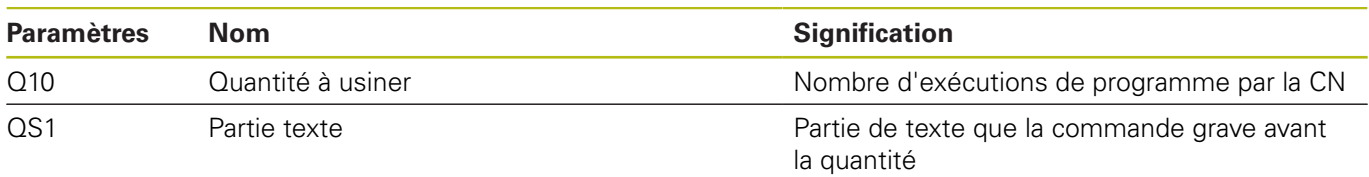

#### **Description du fichier masque 90251\_fr.a**

Dans le fichier masque, vous définissez le texte que la commande affiche une fois que le nombre d'exécutions de programme défini au paramètre Q10 a été atteint.

#### **Description du tableau T90252\_fr.tab**

Dans ce tableau, la CN enregistre le nombre actuel de pièces de manière à ce que la valeur soit conservée même après la mise hors tension de la machine. Le tableau se compose d'une ligne et d'une colonne dans laquelle la commande inscrit la valeur.

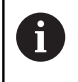

Le compteur de pièces calcule aussi le nombre d'exécutions de programme en Test de programme.